Name:\_\_\_\_\_\_\_\_\_\_\_\_\_\_\_\_\_\_\_\_\_\_ Date:\_\_\_\_\_\_\_\_\_\_\_\_\_\_\_\_\_\_\_\_\_

## **Solving Equations**

When solving equations our goal is to find the missing value, or solution. Whether an equation has one solution, or multiple solutions, when we solve equations most of the time we pray the equation will be "nice" and have some easy-to-find solution. However, this is not always the case. Fortunately, now we have the help of technology to aid us in finding solutions. By now, we understand how to solve equations algebraically, but luckily, we also can understand how to find them using technology.

Let's start by looking at the equation,  $\frac{2}{3}x + \frac{1}{2}$  $\frac{1}{2} = \frac{5}{6}$  $\frac{3}{6}$ . We are familiar with how to solve this algebraically, but how do we solve this using the calculator?

Solve algebraically in the space provided:

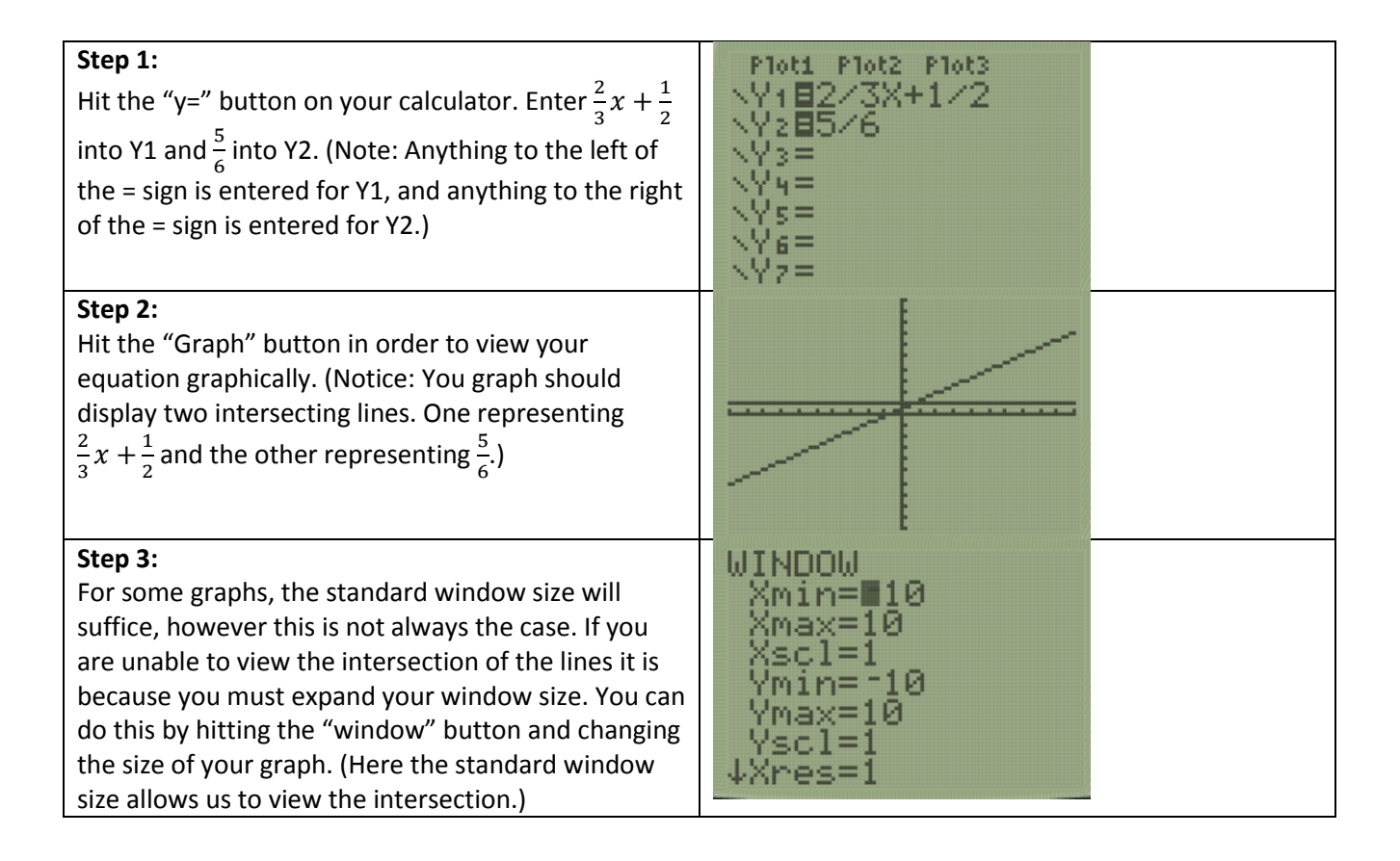

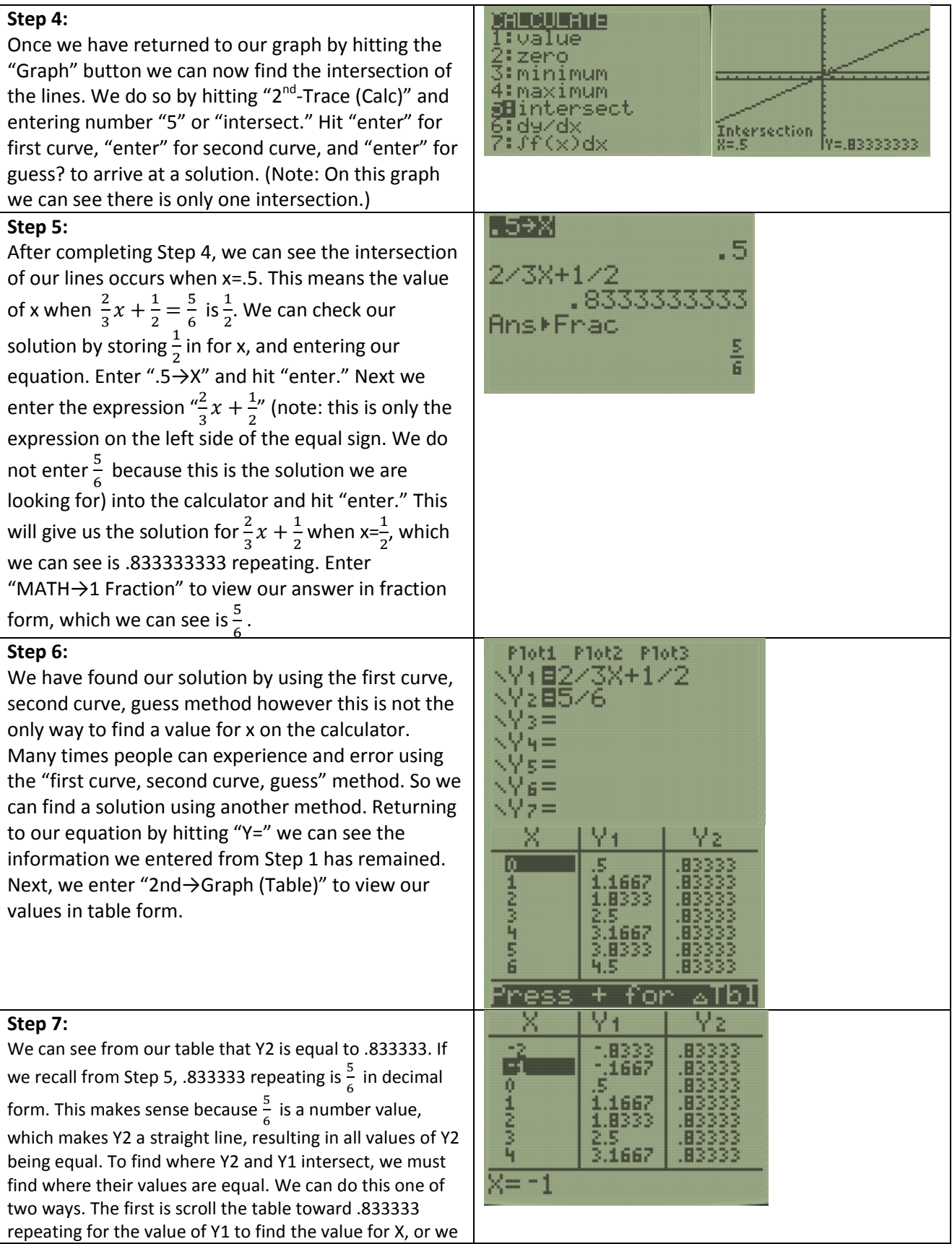

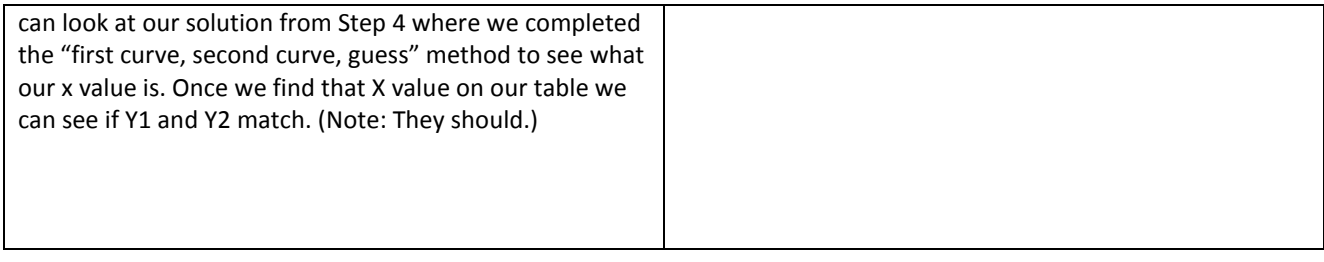

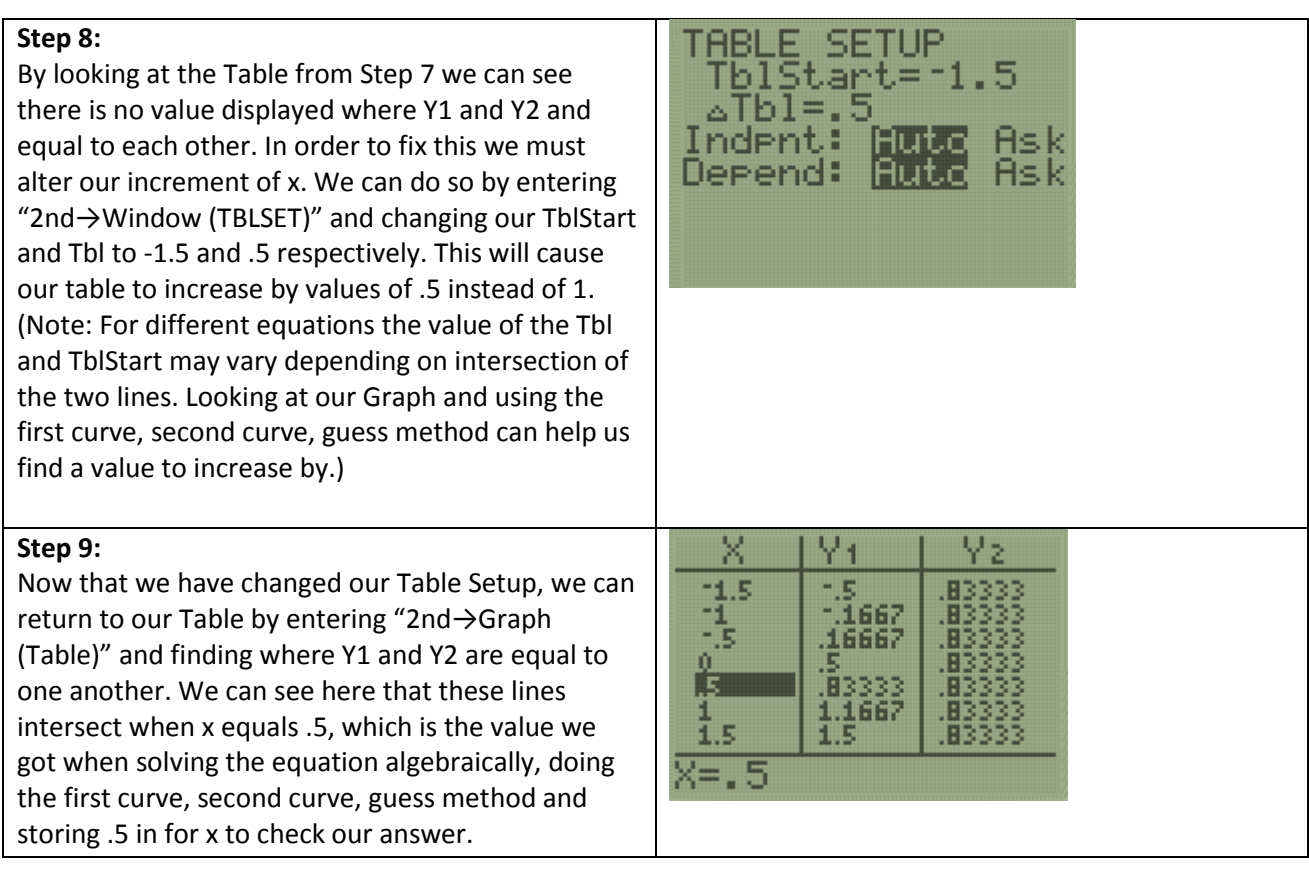

We have now solved an equation using multiple methods, and arrived at the same solution each time. This verifies that our answer is correct. Now we will look at a parabolic equation. What do we know about parabolas? What can we assume if we are looking for the intersection of two lines if one is a parabolic expression?

Consider x²+2x+1=9. Solving for x in this equation can get messy. So, how can we rewrite this equation to make it easy to solve?

Let's consider rewriting this equation.

How can we rewrite this? Who can tell me what our new equation will be?

Rewriting  $x^2+2x+1=9$  and setting it equal to zero will give us  $x^2+2x-8=0$ .

What form is our new equation in? Who can tell us what the quadratic formula is?

From here we can solve this one of two ways. We can factor this equation, or we can plug our values into the quadratic equation.

Now, how do we solve this algebraically? Use the space provided below.

What do we see about our solution?

Let's complete Number 2 using the same method we used for number one.

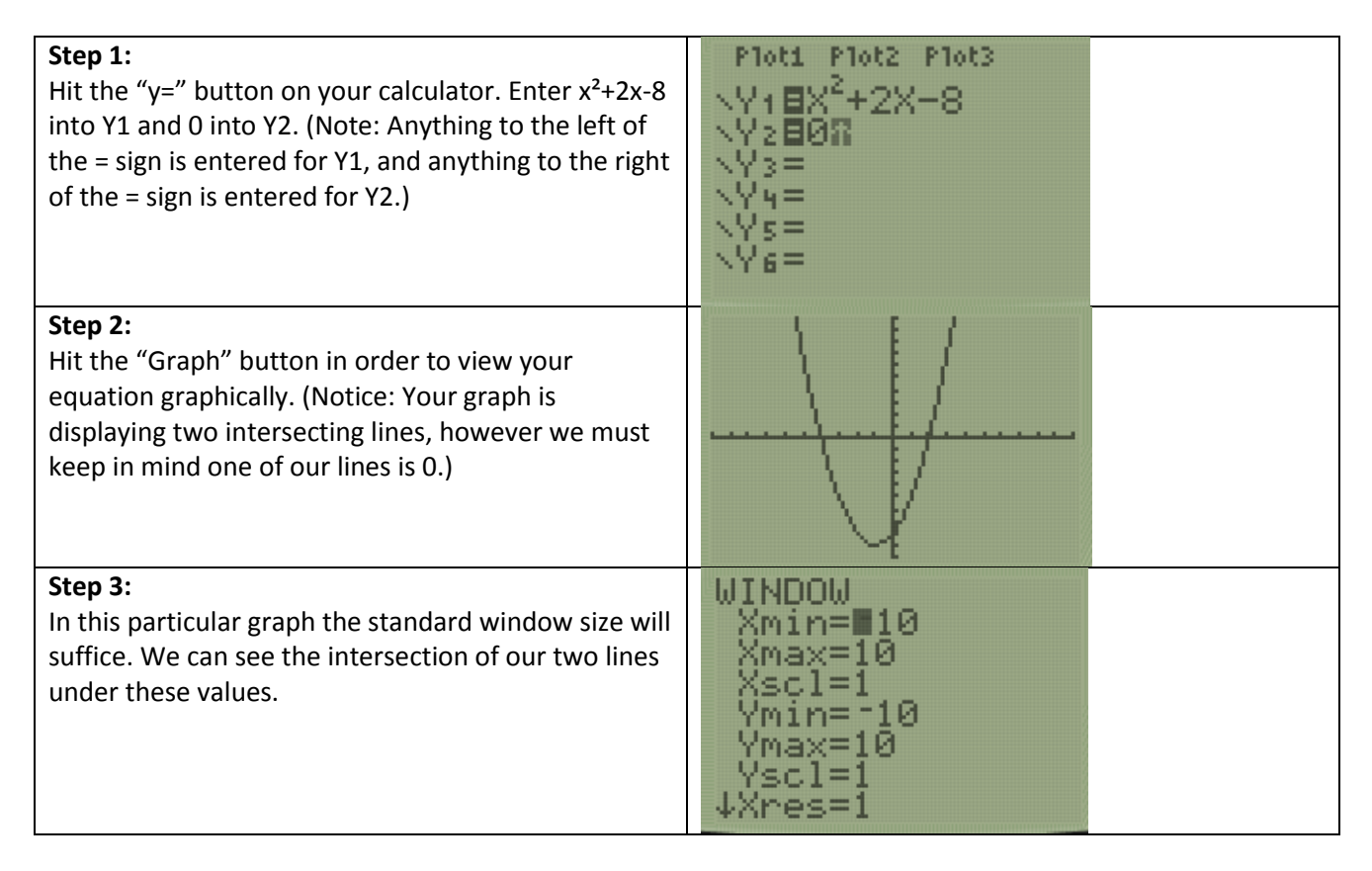

## **Step 4:**

Once we have returned to our graph by hitting the "Graph" button we can now find the intersection of the lines. We do so by hitting "2<sup>nd</sup>-Trace (Calc)" and entering number "5" or "intersect." Hit "enter" for first curve, "enter" for second curve, and "enter" for guess? to arrive at a solution. (Note: On this graph we can see there is more than one intersection so we must perform this step twice.)

## **Step 5:**

After completing Step 4, we can see the intersection of our lines occurs when x=2 and x=-4. This means the value of x when  $x^2+2x-8=0$  is both 2 and -4. We can check our solution by storing  $2$  in for x, and entering our equation. Enter "2→X" and hit "enter." Next we enter the expression " $x^2+2x-8$ " (note: this is only the expression on the left side of the equal sign. We do not enter  $0$  because this is the solution we are looking for) into the calculator and hit "enter." This will give us the solution for  $x^2+2x-8$  when  $x=2$ . which we can see is 0. We must repeat this same process except now we must store 4 for x. We can see we will still arrive at 0 for a solution.

**Step 6:** Returning to our equation by hitting "Y=" we can see the information we entered from Step 1 has remained. Next, we enter "2nd→Graph (Table)" to view our values in table form.

## **Step 7:**

We can see from our table that Y2 is equal to 0. This makes sense because  $0$  is a number value, which makes Y2 a straight line, resulting in all values being equal. To find where Y2 and Y1 intersect, we must find where their values are equal. We can do this one of two ways. The first is scroll the table toward 0 repeating for the value of Y1 to find X, or we can look at our solution from Step 4 where we completed the "first curve, second curve, guess" method to see the value we found for x. Remember, because we are dealing with a parabola we will have two intersections, therefore we have two solutions. The table shows us our solutions

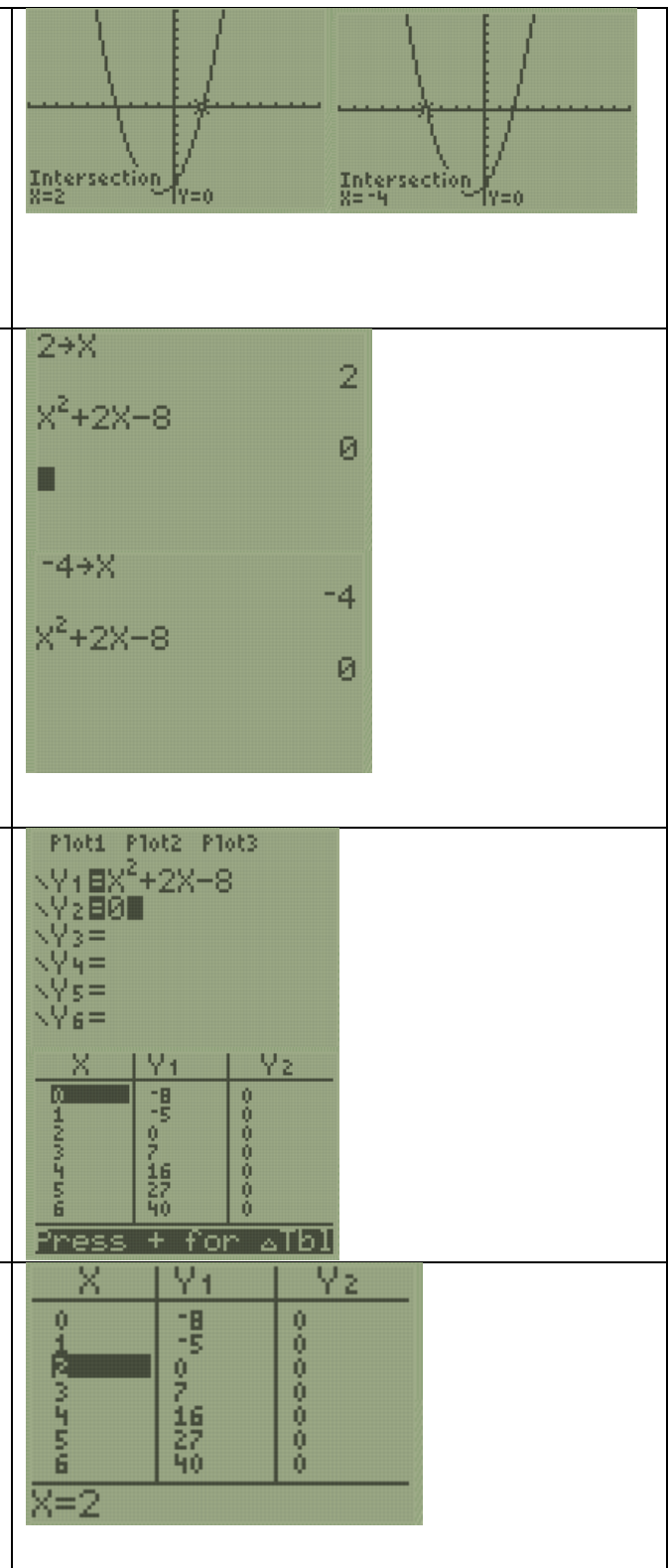

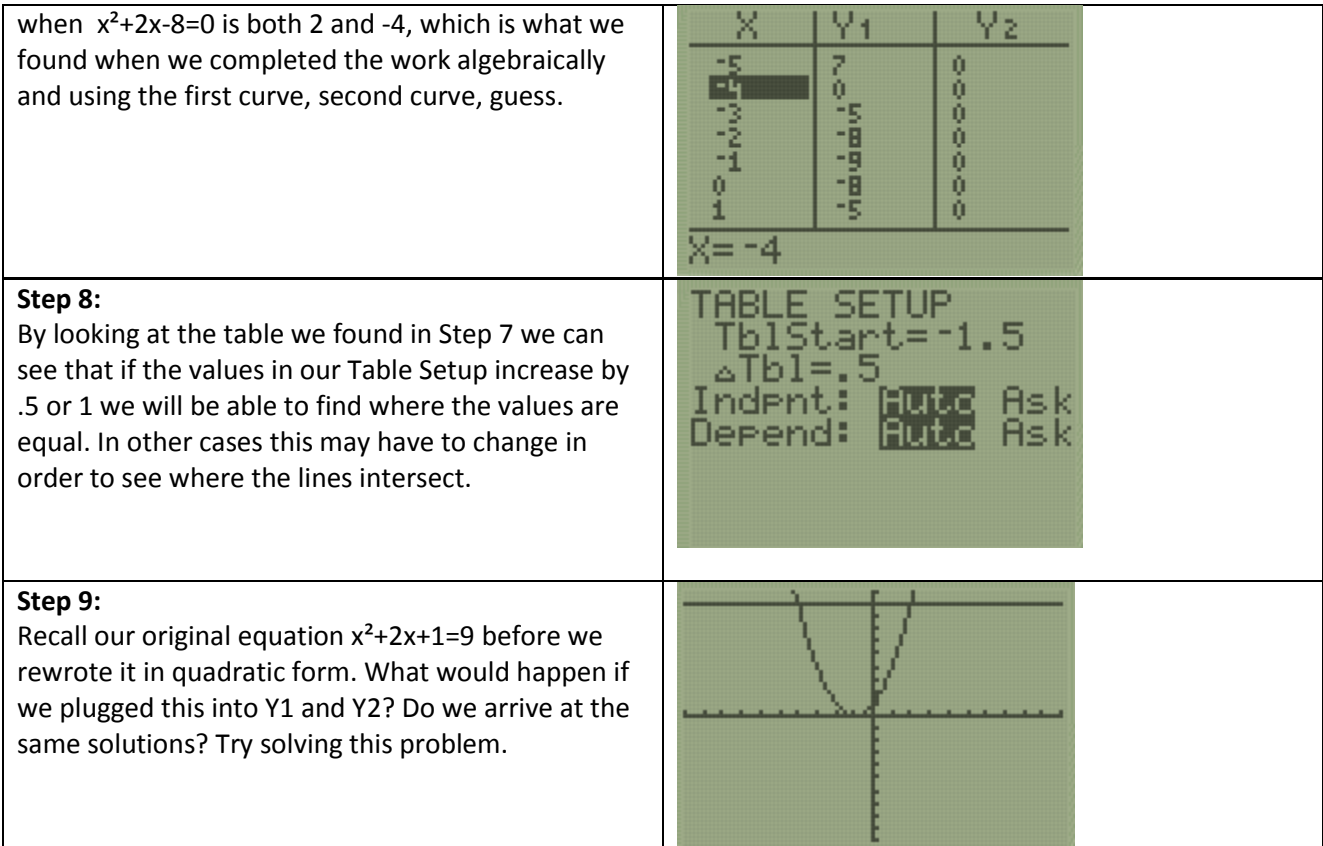